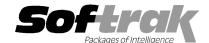

# Adagio® GridView-RW 9.0E (2012.04.27) Release Notes

The most up-to-date compatibility information is on the Product Compatibility Info link at www.softrak.com.

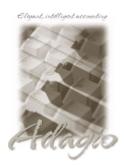

#### Adagio®

BankRec 8.0A – 8.1D Checks 8.0A – 8.1B Contacts 8.0A DataCare 8.1A - 9.0A FX 8.0A – 9.0B GridView 9.0E (required) Inventory 8.0A – 8.1D Invoices 8.0A – 9.0B JobCost 8.1A, 8.1B Lanpak 9.0D Ledger 8.0A – 9.0D MultiCurrency 8.0A – 8.1B OrderEntry 8.0A – 8.1E Payables 8.0A – 8.1D Purchase Orders for Adagio 8.1A, 8.1B Receivables 8.0A – 9.0C SalesAnalysis 8.0A – 9.0B SalesCQ 8.1A - 8.1B Time&Billing 8.0A – 8.1C

#### Other

Any product for which an Adagio Data Dictionary has been created MS Office 2003, 2007, 2010 MS Windows XP, Vista, 7

## Enhancements and revisions in Adagio GridView-RW 9.0E (2012.04.27)

- ◆ Compatible with Adagio GridView 9.0E. Requires GridView 9.0E.
- ◆ A new icon for GridView-RW is available in GridView.EXE and can be applied to your shortcut that contains the /rw parameter.
- ◆ A log of updates to databases made by GridView-RW is maintained in \softrak\gvwin\GVWin-RW.log, including the date, time, table, Adagio user, data path, extension, computer name and Windows user. This log will be included in the snapshot zip file created by the System Status function.

## Enhancements and revisions in earlier versions of Adagio GridView-RW

 Refer to the Readme help file for details of enhancements and revisions in earlier versions or <u>Historical Enhancements</u> under Products on Softrak's web site.

### Installing

Adagio GridView-RW is an Add-on product for Adagio GridView. Adagio GridView 9.0E must be installed before installing the GridView-RW Add-on. Adagio GridView-RW and Adagio GridView must be at the same version. If the version of GridView-RW does not match the version of GridView the GridView-RW functions are disabled and GridView will operate in Read-Only mode.

Evaluation and Not For Resale (NFR) versions of Adagio GridView-RW are not available.

To install Adagio GridView-RW you need the serial number and install code from the download email sent to you by Softrak Systems.

If you are installing an upgrade, you need the serial number and install code from the download instructions email. A previous version of Adagio GridView-RW should already be installed on your computer before installing the upgrade. If a previous version is not already installed, you can still install the upgrade. After entering the upgrade serial number and install code, you will also have to enter the serial number and install code from a previous version.

To install Adagio GridView-RW (or an upgrade), run the program file you downloaded. Once the install program is running you can click the View button for detailed instructions in the Readme help.

If Adagio GridView-RW is installed on a network you do **not** need to do a workstation install on other stations. However, a workstation install is required for GridView itself.

Note: When the GridView-RW add-on is active (i.e. GridView is started with the /RW parameter on the command line) the F2 key edits a field rather than opening Edit | Defaults. To open Edit | Defaults with a hot key use Shift F2 instead. When the add-on is not active F2 will open Edit | Defaults.

Note: You must refresh an existing view before you can edit fields. The F2 key and double clicking in a cell are not active until you refresh.

GridView-RW 9.0E has new a new program icon. The icon for GridView-RW is available in GridView.EXE and can be applied to your shortcut that contains the /rw parameter. To see the new icon you will need to edit the properties of any existing GridView shortcuts, click the Change Icon button and select the new image.

-- end --